1. Kreirati ACCESS bazu podataka Troskovi.accdb sa sledećim tabelama:

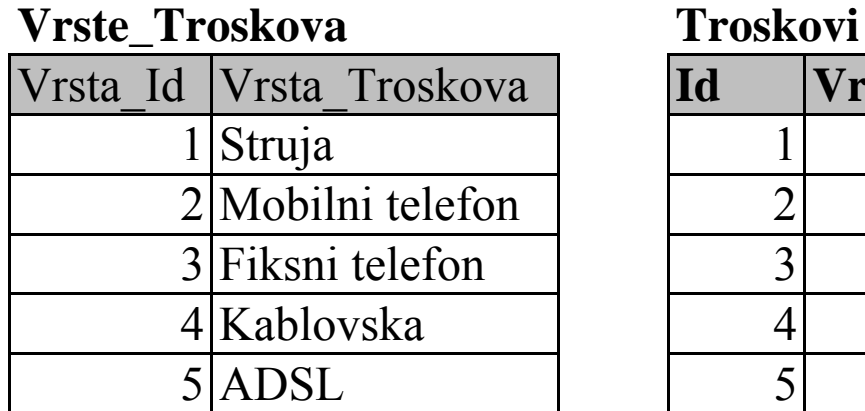

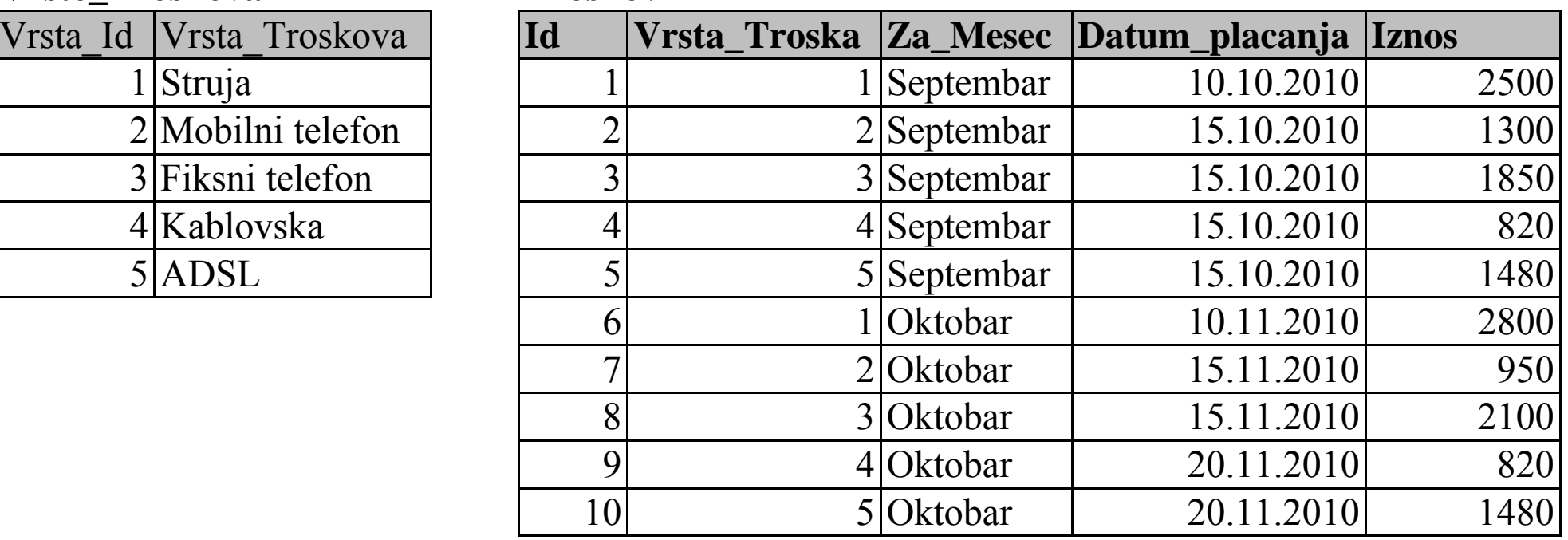

2. Tabele povezati na sledeći način :

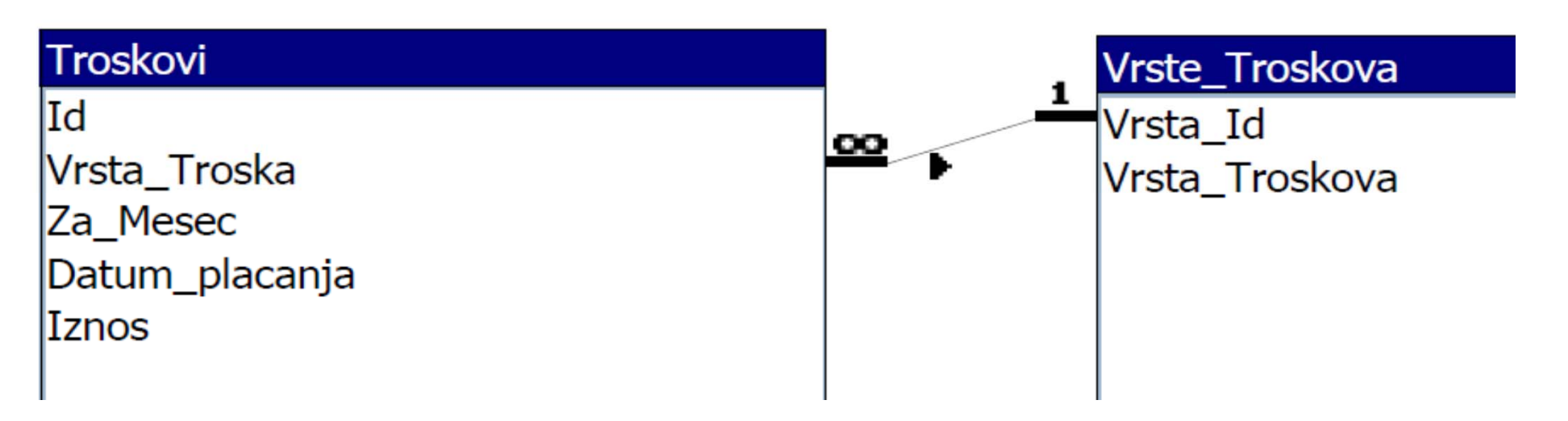

- 3. Kreirati formu za unos podataka o troškovima (autoform)
- 4. Kreirati izveštaj sa podacima o Vrstama troškova (autoreport)
- 5. Kreirati izveštaj sa podacima o Troškovima, grupisano po Vrsti\_Troskova, uredjeno po datumu u opadaju ćem redosledu.

## Vrste\_Troskova

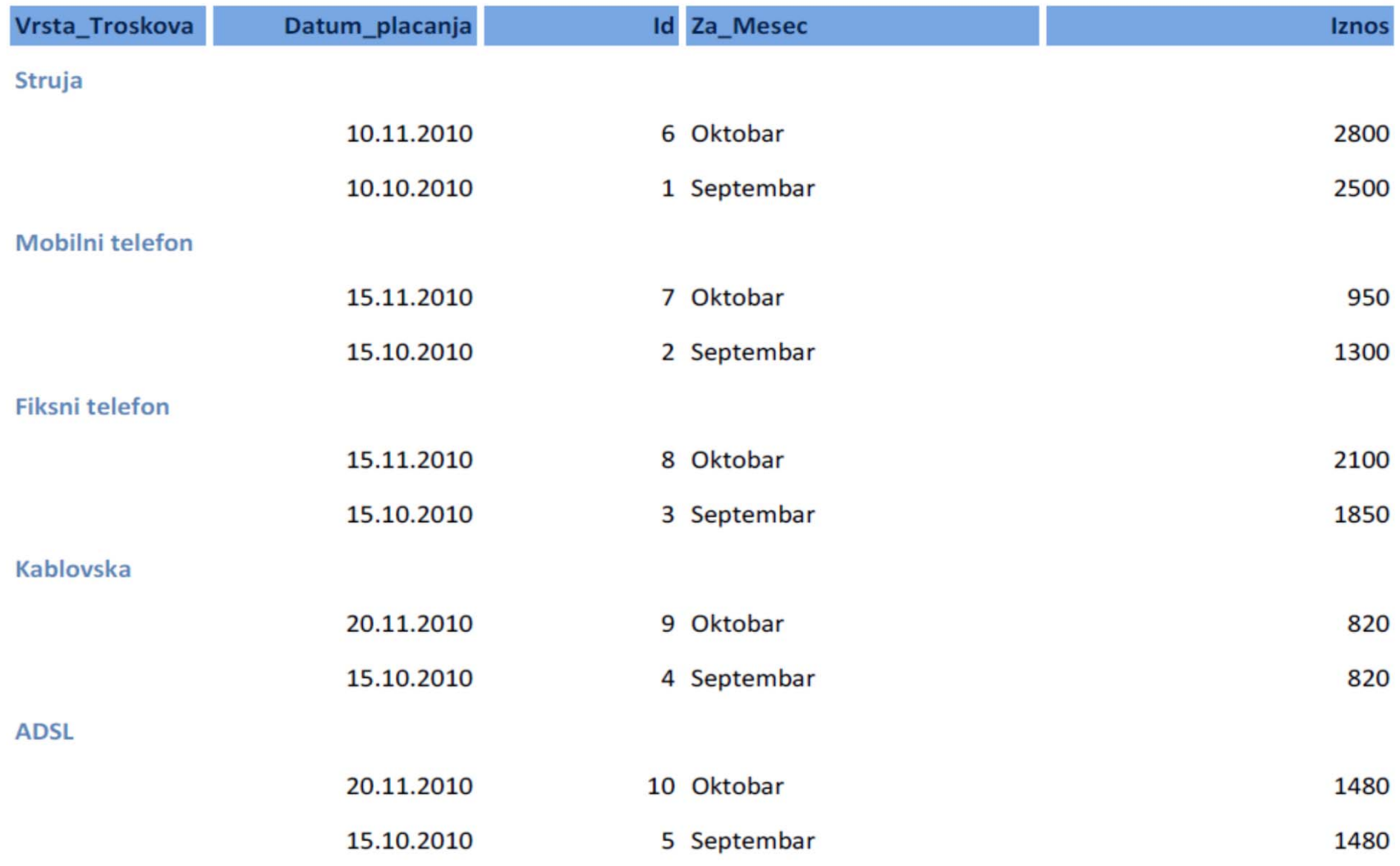